# **First Time Applicant Information Guide**

## Applicants Not Registered with Another Canadian Association, new E.I.T.'s and current E.I.T.'s applying for first time P.Eng. Registration

Engineers Yukon applicants, in the categories indicated above, are required to submit an online application for membership through APEGA's online application system. However, an applicant must first complete the Pre-Application for First Time Registration form and submit payment to Engineers Yukon. The applicant will then be provided with a verification code by Engineers Yukon in order to submit an application without payment to APEGA.

**PLEASE BE ADVISED:** Applicants will not be allowed to use previous used codes. The online application system will verify the codes and applicants with duplicate or expired will be required to contact Engineers Yukon.

#### The online application process:

Engineers Yukon applicants who have received a verification code can now start their application through APEGA's online registration system at <https://members.apega.ca/pub/registration/> .

The APEGA system will recommend an application based on how applicants answer the five qualifying questions below. The online application system is only designed to accept incoming Engineers Yukon applications for Professional Membership or Member-in-Training (Engineer-in-Training).

- 1- **Other Registrations/Interprovincial Mobility (IPMA**): This question will ask if the applicant is currently registered or enrolled with another Canadian engineering or geoscience association. All Engineers Yukon applicants will select "No" since APEGA does not process IPMA application on behalf of Engineers Yukon.
- 2- **Academics:** Applicants will be required to select the option that matches their academic background. Please ensure that applicants are aware that all courses must be completed and the degree conferred in order to be considered a valid degree holder.

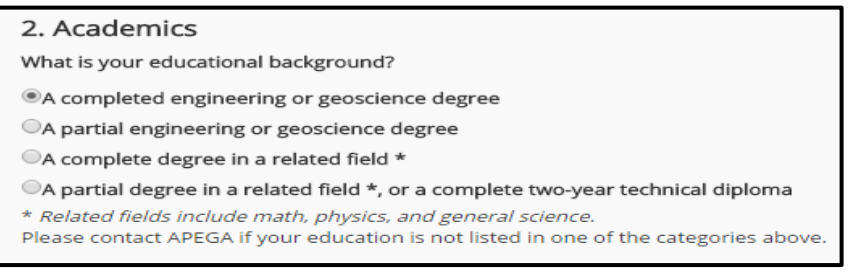

**Note to Applicants (WES report):** Applicants are required to follow th[e instructions](https://members.apega.ca/LinkedFiles/Instructions%20to%20Completion%20of%20a%20WES%20Application%20for%20APEGA%20Applicants.pdf) on completing a WES-ICAP report. It is critical that they **select "APEGA" as the receipt** of academic documentation even though they are applying for membership with Engineers Yukon.

3- **Experience**: Applicants will be required to identify the number of years of work experience gained to present.

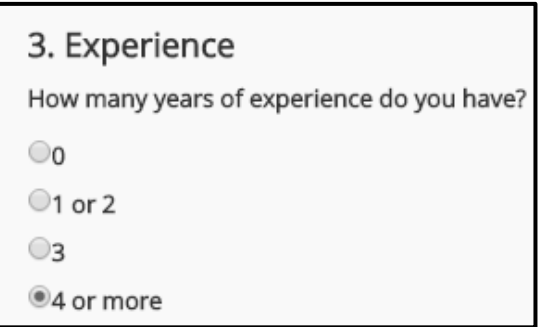

4- **Citizenship**: All applicants will be promoted to identify their residency status. Please note: APEGA has a separate category of membership for Non-Resident members. Engineers Yukon does not therefore answering "No" will not affect your application.

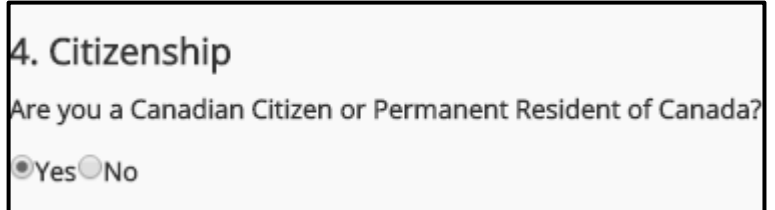

5- **Organization:** Applicants will be asked to select which Association (NAPEG, Engineers Yukon or APEGA) they wish to apply for. Applicants must choose Engineers Yukon from menu.

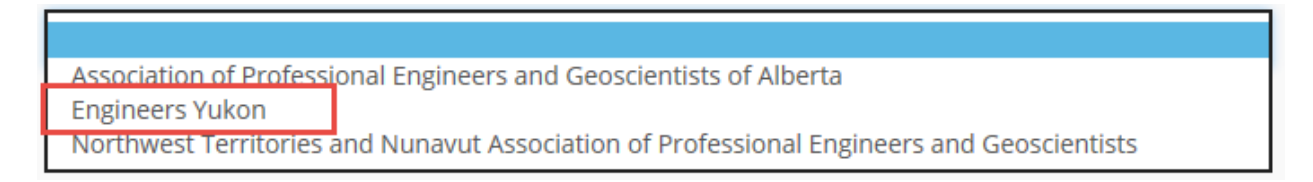

**Verification Code Entry:** Once the applicant has selected Engineers Yukon, they will be promoted to enter the Verification Code provided by Engineers Yukon Staff.

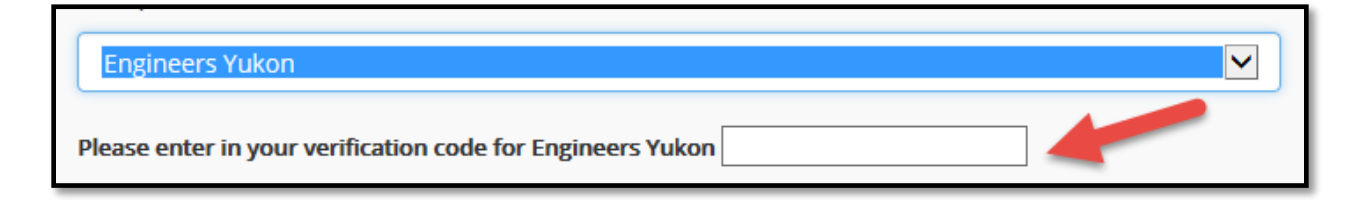

**Result:** Upon hitting "Submit", the system will display a window telling the Engineers Yukon applicants what application type they are potentially qualified for.

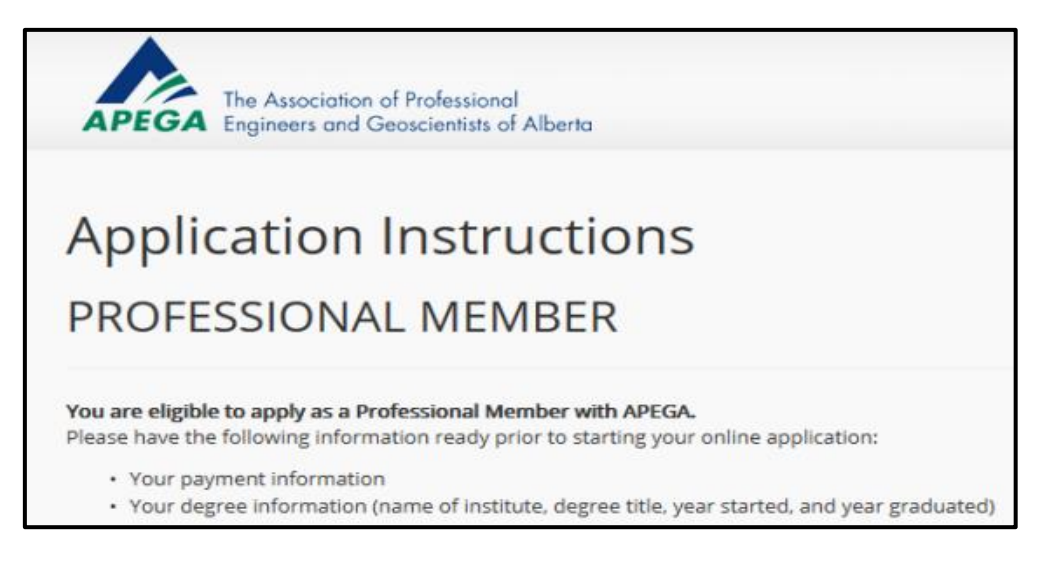

## Starting an Online Application

Engineers Yukon applicants will then continue with the application submission process by identifying the following requirements:

- 1- Application Category (Engineering only as Geoscience is not regulated in Yukon)
- 2- Discipline
- 3- Legal and preferred name
- 4- Email contact information
- 5- Password and security

Once the above have been satisfied, a new page will display the new APEGA ID for that Engineers Yukon applicant with a hyperlink to continue with the application submission process.

The Association of Professional GA Engineers and Geoscientists of Alberta

#### Your APEGA Member Number is 232323.

An email has been sent to email address with your APEGA login ID and password. You will need that information in order to log in to your account in the future. To continue with your application submission, please click the following link to login to the member service portal.

### Completing an Online Application

Once an APEGA ID has been provided and confirmation email sent, Engineers Yukon applicants are instructed to continue their application submission by logging into APEGA's [Member Self-Service Centre.](http://members.apega.ca/) They will need their APEGA ID and password created in the previous step.

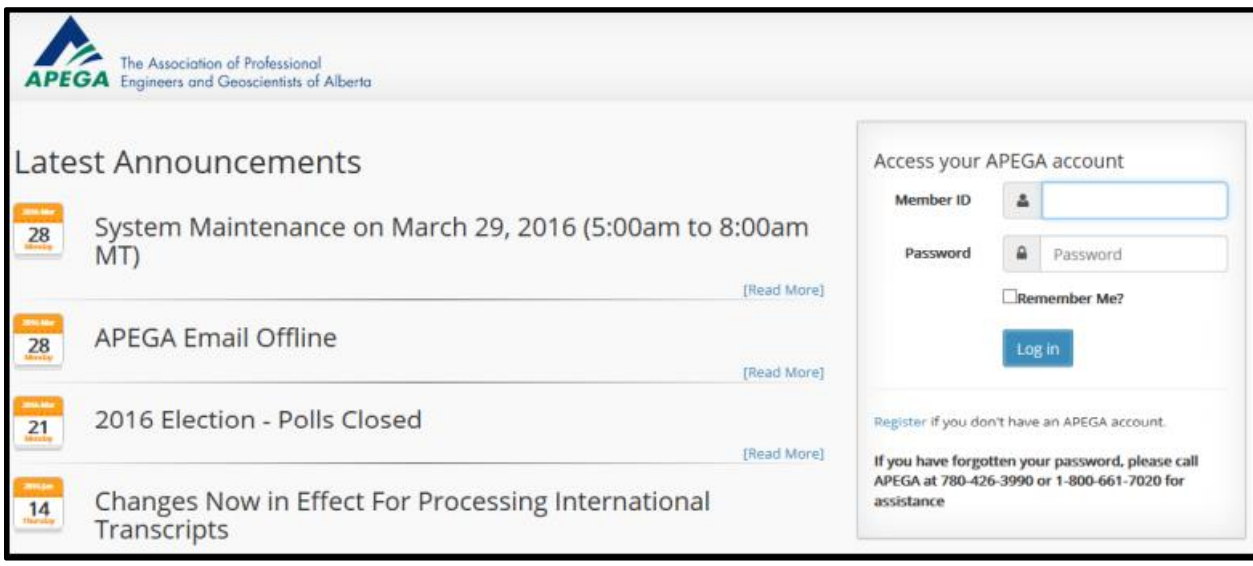

Engineers Yukon applicants will then be required to complete the 12 step online application process **(Note: payment step not required – therefore please disregard any references to payment that may be contained in automated communications you receive from APEGA)**.

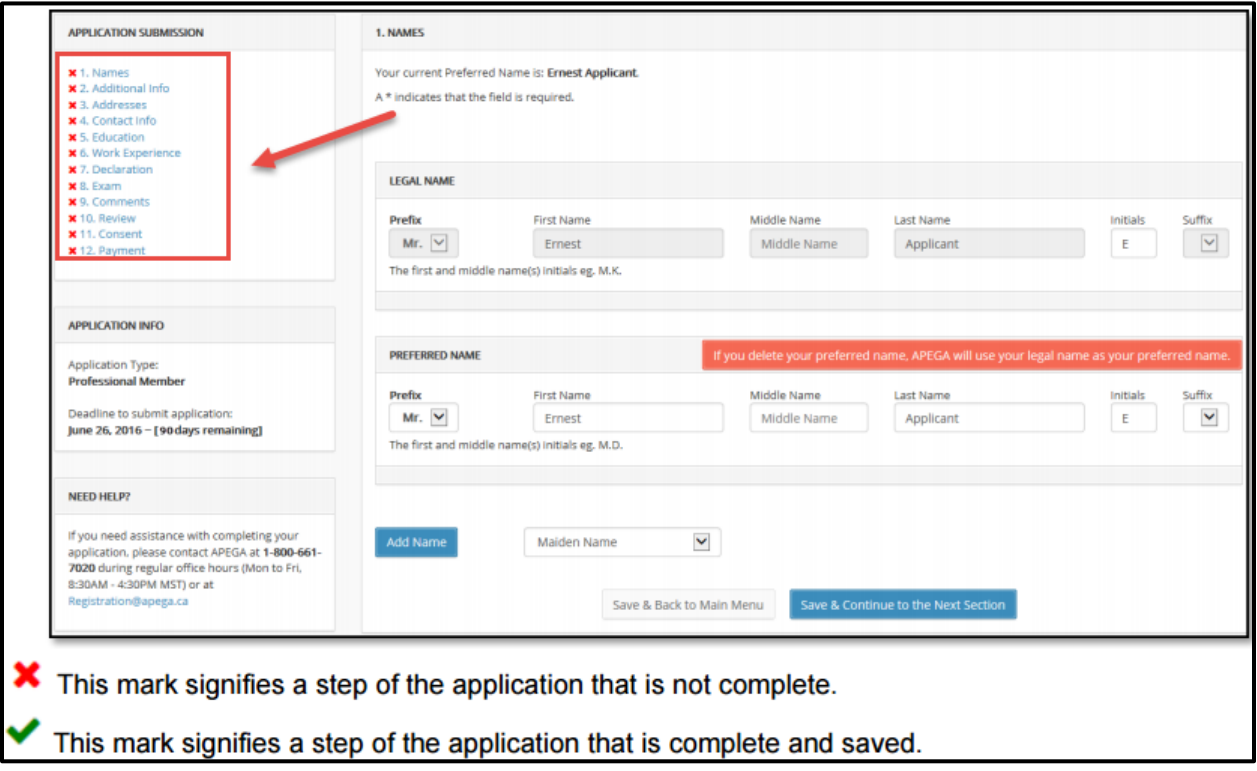

For further information and step-by-step details on how to complete the application, please refer to the APEGA **Applicant Guide for Professional Membership or Licensee** (starting on page 18). Please disregard any references to geoscience as geoscientists are not regulated in Yukon.

#### Escalations

For general questions or concerns regarding information contained on APEGA's website or any technical issues, please contact the APEGA Registration Department at 780-426-3990 or at [registration@apega.ca.](mailto:registration@apega.ca) All other questions or concerns should be directed to Engineers Yukon at 867-667-6727 or [staff@engineersyukon.ca.](mailto:staff@engineersyukon.ca)